# **Résumé des spécificités des sociétés créées dans les DOM**

Depuis le 1<sup>er</sup> Janvier 2010 un nouveau dispositif d'exonération de cotisations patronales de sécurité sociale est créé pour les entreprises situées dans les départements d'outre-mer (Guadeloupe, Guyane, Martinique, La réunion) : La loi LODEOM. Dans la continuité de la suppression du CICE, les modalités de calcul de l'exonération LODEOM sont modifiées pour les périodes d'emploi courant à compter du 01/01/2019.

Ce dispositif d'exonération est applicable à partir du 1er janvier 2019 aux collectivités d'Outre-mer de Saint-Barthélemy et de Saint-Martin.

# **Présentation du dispositif**

Il existe deux modalités de calcul de l'exonération Lodéom :

- ➢ L'exonération applicable aux DOM hors Mayotte (Guadeloupe, Guyane, Martinique et Réunion),
- ➢ L'exonération applicable aux collectivités de Saint-Barthélemy et de Saint-Martin.

Plusieurs barèmes d'exonération sont applicables en fonction du secteur d'activité de l'entreprise, de sa taille, du chiffre d'affaires et de sa localisation.

# **Qui est concerné ?**

Les employeurs implantés dans les départements d'Outre-mer, à Saint Barthélemy et à Saint-Martin, bénéficient sous certaines conditions, de ce nouveau dispositif d'exonération de cotisations sociales.

Toutefois pour bénéficier de l'exonération de droit commun ou de l'exonération renforcée, deux conditions doivent être respectées :

- ➢ L'employeur doit être à jour de ses obligations déclaratives et de paiement à l'égard de l'organisme de recouvrement,
- ➢ L'entreprise ou le chef d'entreprise ne doit pas avoir fait l'objet d'une condamnation pénale jugée soit pour fraude fiscale, soit pour travail dissimulé, de marchandage ou prêt illicite de main d'œuvre.

# **Possibilité de cumul avec d'autres dispositifs d'exonération**

L'exonération liée à la LODEOM ne peut être cumulée avec une autre exonération totale ou partielle de cotisations patronales de Sécurité Sociale, à l'exception de la déduction forfaitaire de cotisations patronales applicable au titre des heures supplémentaires.

Pour un même salarié, la réduction peut être cumulée avec une assiette ou un montant forfaitaire de cotisations et avec des taux spécifiques.

## **Textes de référence et liens utiles :**

Ce document est une synthèse. L'intégralité du nouveau dispositif est disponible sur le site de l'Urssaf <https://www.urssaf.fr/portail/home/outre-mer/employeur/exoneration-de-cotisations-di-1.html>

Un estimateur de calcul de l'exonération LODEOM est disponible sur le site de l'Urssaf : <https://www.urssaf.fr/portail/home/utile-et-pratique/estimateur-exoneration-lodeom.html>

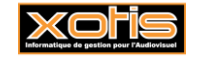

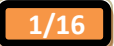

**31/03/2023**

# **Guadeloupe, Guyane, Martinique et Réunion**

Le calcul de l'exonération LODEOM est aligné sur celui de la réduction générale étendue.

Déjà applicable aux cotisations d'assurances sociales et d'allocations familiales, la réduction LODEOM est étendue dès le 1<sup>er</sup> janvier 2019 :

- ➢ A la retraite complémentaire dans la limite de 6,01 % (1,29 % au titre de la C.E.G. et maximum 4,72 % au titre de la retraite complémentaire T1),
- ➢ A l'assurance chômage (4,05 %),
- $\blacktriangleright$  Au FNAL (0,10 % ou 0,50 % selon l'effectif),
- ➢ A la CSA (0,30 %),
- $\triangleright$  A l'accident de travail (dans la limite de 0,55 % au 01/01/2023).

Le montant est calculé chaque année civile pour chaque salarié et pour chaque contrat de travail (et non plus mois par mois). Studio utilise la règle de la régularisation progressive (de bulletin à bulletin).

# **Modalité de calcul**

La modalité de calcul de la LODEOM s'apparente à la réduction générale :

- ➢ La méthode de calcul du coefficient de la LODEOM est donc la même que celle de la réduction générale de cotisation étendue (car on tient compte de la cotisation assurance chômage),
- $\triangleright$  Le calcul de la réduction est annualisé (régularisation progressive comme pour la réduction générale),
- ➢ Détermination du SMIC calculé pour un an : identique au calcul de la réduction générale,
- ➢ Détermination de la rémunération annuelle brute : identique au calcul de la réduction générale,
- ➢ Modalité d'imputation de l'exonération : même modalité que pour la réduction générale (séparation entre les différents organismes de protection sociale).

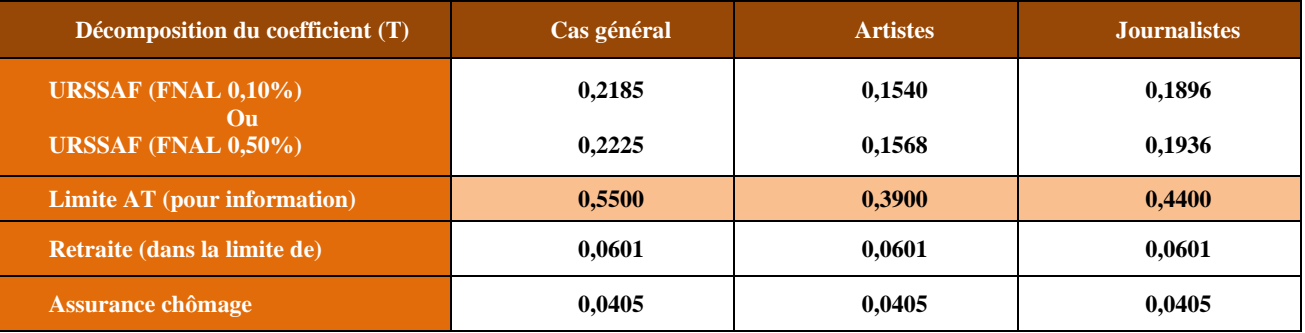

Le coefficient est arrondi à 4 décimales.

## **Coefficient maximal 2023**

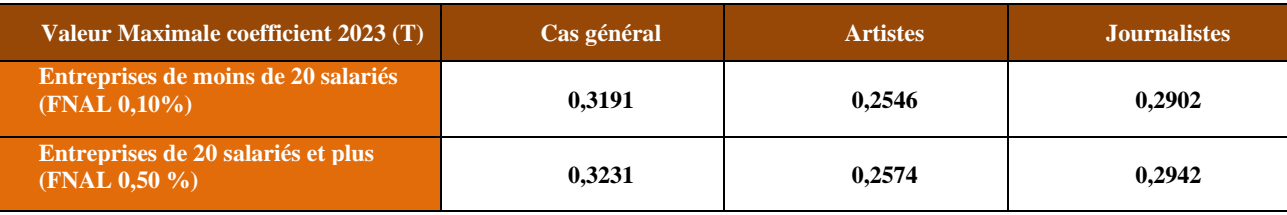

## **Les barèmes**

Pour les DOM (hors Mayotte), il existe 3 barèmes :

- ➢ Le barème dit de compétitivité,
- ➢ Le barème dit de compétitivité renforcée,
- ➢ Le barème dit innovation et croissance.

## **Le barème dit de compétitivité**

## **Employeurs éligibles**

- ➢ Les entreprises de moins de 11 salariés, quel que soit le secteur d'activité,
- $\triangleright$  Quel que soit leur effectif, entre autres, les employeurs relevant des secteurs de la presse (jusqu'au 31/12/2019) et de la production audiovisuelle (jusqu'au 31/12/2020).

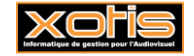

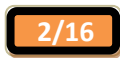

## **Exonération**

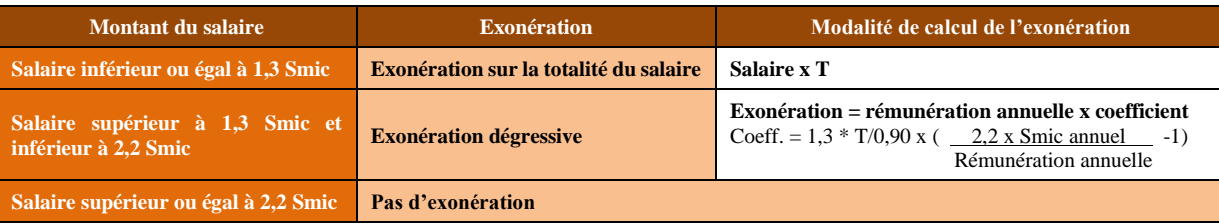

**Déclaration à l'Urssaf**

La réduction doit être déclarée sous le CTP 462 ou en cas de trop perçu sous le CTP 684.

## **Le barème dit de compétitivité renforcée**

## **Barème paramétré par défaut dans notre matrice LODEOM.**

Pour bénéficier du régime de compétitivité renforcée, les employeurs doivent employer moins de 250 salariés et réaliser un chiffre d'affaires annuel inférieur à 50 millions d'euros.

## **Employeurs éligibles**

- ➢ Employeurs relevant des secteurs de l'industrie, de la restauration, de l'environnement, de l'agro nutrition, des énergies renouvelables, des nouvelles technologies de l'information et de la communication et des centres d'appel, de la pêche, des cultures marines, de l'aquaculture, de l'agriculture, du tourisme, du nautisme, de l'hôtellerie, de la recherche et du développement, **de la presse (au 1er janvier 2020), de la production audiovisuelle (au 1er janvier 2021)**,
- ➢ Entreprises bénéficiaires du régime de perfectionnement actif défini à l'article 256 du règlement UE n° 952/2013 du parlement européen et du conseil du 9 octobre 2013 établissant le code des douanes de l'Union,
- ➢ En Guyane, les employeurs ayant une activité principale relevant de l'un des secteurs d'activité éligibles à la réduction d'impôt prévue à l'article 199 undecies B du code général des impôts, ou correspondant à l'une des activités suivantes : comptabilité, conseil aux entreprises, ingénierie ou études techniques.

## **Exonération**

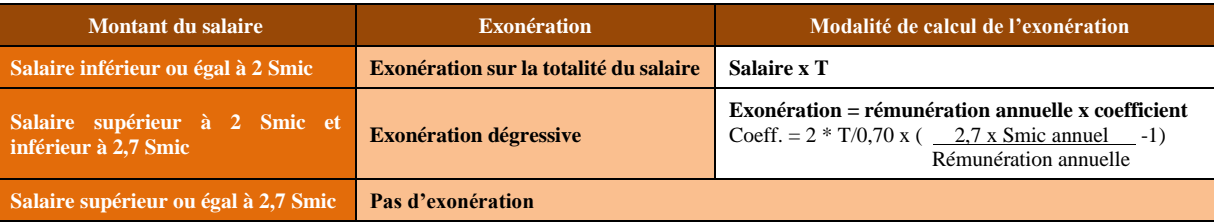

#### **Déclaration à l'Urssaf**

La réduction doit être déclarée sous le CTP 463 ou en cas de trop perçu sous le CTP 538.

### **Le barème dit innovation et croissance**

## **Ce barème n'est pas mis en place dans Studio.**

#### **Employeurs éligibles**

➢ Employeurs occupant moins de 250 salariés et ayant réalisé un chiffre d'affaires annuel inférieur à 50 millions d'euros, au titre de la rémunération des salariés concourant essentiellement à la réalisation de projets innovants dans le domaine des technologies de l'information et de la communication.

Les projets doivent être réalisés dans les domaines suivants : télécommunication, informatique, édition de portails internet et de logiciels, infographie ou conception d'objet.

- ➢ Ces projets doivent être réalisés dans les domaines suivants :
	- ❖ Télécommunication,
	- ❖ Informatique, dont notamment programmation, conseil en systèmes et logiciels, tierce maintenance de systèmes et d'applications, gestion d'installations, traitement des données, hébergement et activités connexes,
	- ❖ Edition de portails internet et de logiciels,
	- ❖ Infographie, notamment conception de contenus visuels et numériques,
	- ❖ Conception d'objets connectés.

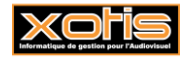

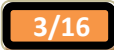

## **Exonération**

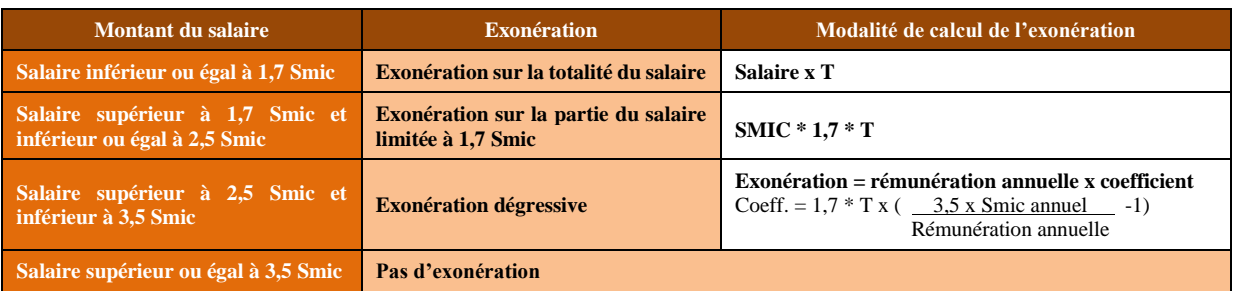

# **Déclaration à l'Urssaf**

La réduction doit être déclarée sous le CTP 473 ou en cas de trop perçu sous le CTP 685.

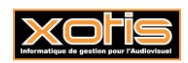

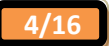

# **Saint-Barthélemy et Saint-Martin**

Sont exonérées les cotisations patronales de Sécurité Sociale à l'exclusion de celles dues au titre des accidents du travail et des maladies professionnelles.

Elle est calculée chaque mois civil, pour chaque salarié et en fonction de ses revenus d'activité qui sont pris en compte pour la détermination de l'assiette de cotisations.

Trois barèmes sont mis en place :

- ➢ Le barème dit de compétitivité de droit commun « moins de 11 salariés »,
- ➢ Le barème dit sectoriel,
- ➢ Le barème dit de compétitivité.

### **Modalités de calcul**

- $\triangleright$  Se calcule mois par mois sans régularisation annuelle (juste une régularisation mensuelle),
- ➢ Ne concerne que les cotisations patronales Urssaf applicables au niveau du SMIC à l'exclusion de l'AT,
- ➢ Le SMIC horaire est pris en compte pour sa valeur au premier jour de la période d'emploi rémunérée,
- ➢ Le coefficient est arrondi à 4 décimales.

# **Coefficient maximal (2023)**

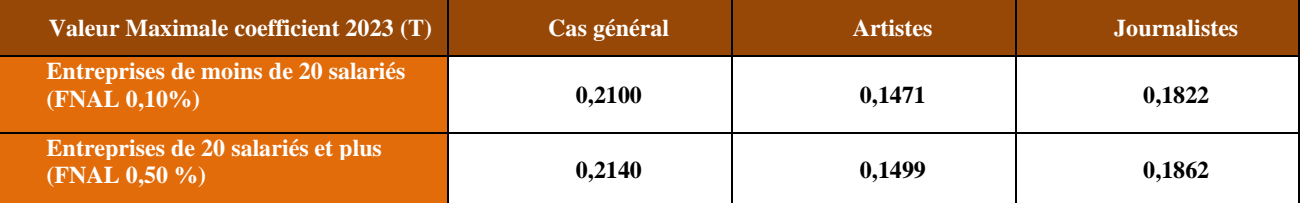

Le coefficient est arrondi à 4 décimales.

#### **Les barèmes**

#### **Le barème dit de compétitivité de droit commun « moins de 11 salariés »**

### **Employeurs éligibles**

➢ Les entreprises de moins de 11 salariés, quel que soit le secteur d'activité.

#### **Exonération**

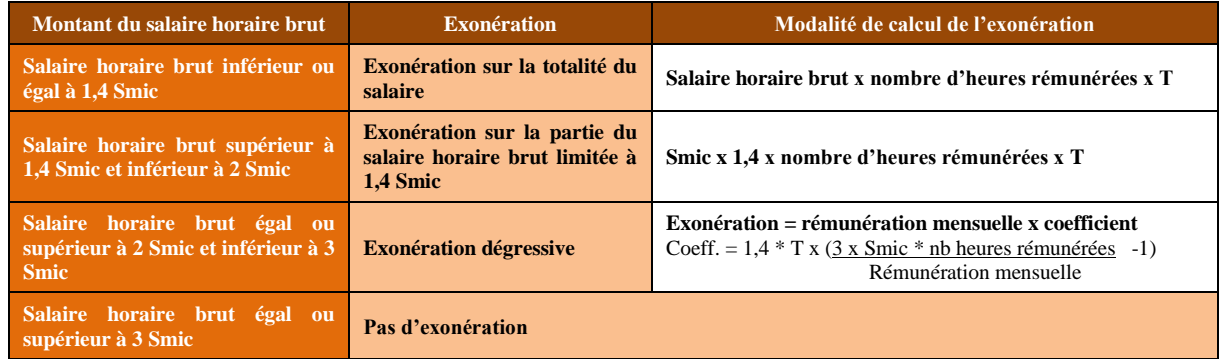

## **Déclaration à l'Urssaf**

La réduction doit être déclarée sous le CTP 687.

## **Le barème dit sectoriel**

#### **Employeurs éligibles**

- ➢ Les employeurs, d'au moins 11 salariés, relevant des secteurs du bâtiment et des travaux publics, de l'industrie, de la restauration, de la presse, de la production audiovisuelle, des énergies renouvelables, des nouvelles technologies de l'information et de la communication et des centres d'appel, de la pêche, des cultures marines, de l'aquaculture, de l'agriculture, du tourisme y compris les activités de loisirs s'y rapportant, et de l'hôtellerie ;
- ➢ Aux employeurs de transport aérien assurant la liaison entre la métropole et Saint-Barthélemy ou Saint-Martin ou la liaison entre ces collectivités ou celle avec la Guadeloupe, la Guyane et la Martinique

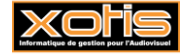

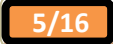

pour les personnels de ces employeurs concourant exclusivement à ces dessertes et affectés dans des établissements situés à Saint-Barthélemy ou à Saint-Martin ;

➢ Aux employeurs assurant la desserte maritime ou fluviale de plusieurs points de Saint-Barthélemy ou de Saint-Martin, ou la liaison entre ces collectivités ou avec la Guadeloupe, la Guyane et la Martinique.

#### **Exonération**

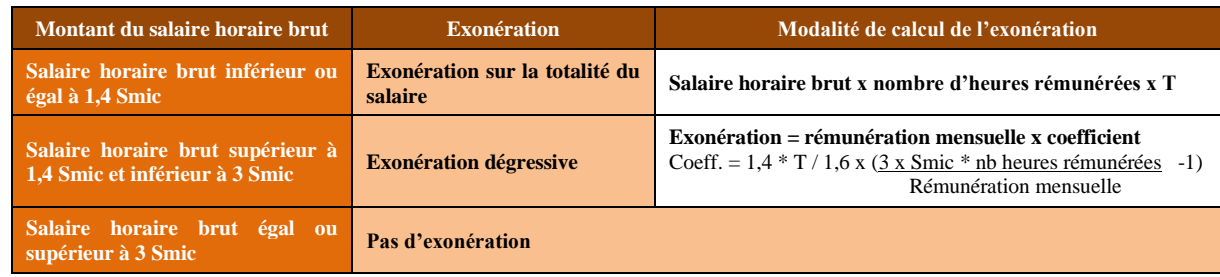

#### **Déclaration à l'Urssaf**

La réduction doit être déclarée sous le CTP 686.

#### **Le barème dit de compétitivité**

#### **Employeurs éligibles**

- ➢ Les entreprises d'au moins 250 salariés et ayant un chiffre d'affaires inférieur à 50 millions d'euros,
- ➢ Qui ont une activité éligible à la réduction d'impôt prévue à l'article 199 undecies B du code générale des impôts, ou de même nature pour les employeurs établis à Saint-Barthélemy ou à Saint-Martin ou correspondant à une activité suivante : comptabilité, conseil aux entreprises, ingénierie ou études techniques à destination des entreprises, recherche et développement ou technologies de l'information et de la communication,
- ➢ Pour les entreprises de Saint-Martin, celles qui sont soumises de plein droit ou sur option à un régime réel d'imposition.

Les entreprises réunissant ces critères doivent également :

- ➢ Soit exercer leur activité principale dans l'un des secteurs suivants : recherche et développement, technologies de l'information et de la communication, tourisme, environnement, agro nutrition ou énergies renouvelables,
- ➢ Soit avoir réalisé des opérations sous le bénéfice du régime de perfectionnement actif.

#### **Exonération**

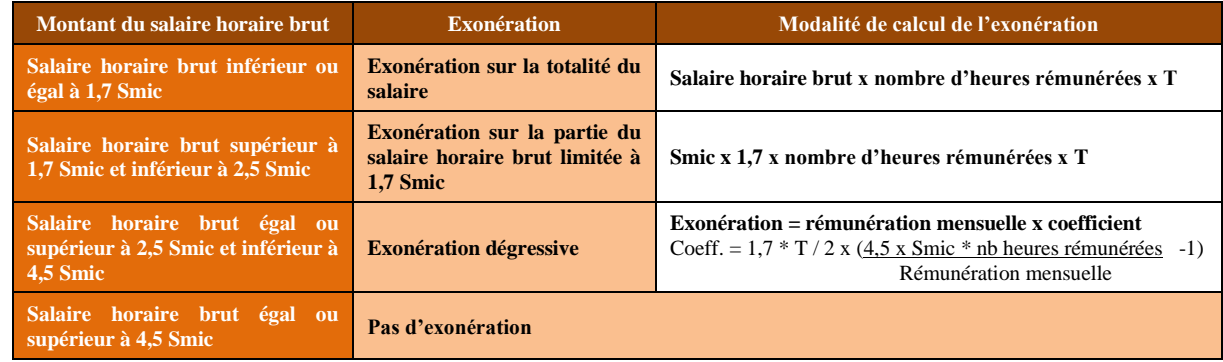

#### **Déclaration à l'Urssaf**

La réduction doit être déclarée sous le CTP 688.

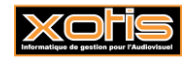

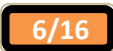

# **Comment mettre en place le paramétrage**

## **Obligations liées à ce paramétrage**

Envoyer au client une sauvegarde du paramétrage de la loi LODEOM. Le dossier de paramétrage se nomme LODEOM 2023/LODEOM 2023 ou LODEOM 2023/LODEOM 2023 PREV AUD (Exonération Lodéom et paramétrage de prévoyance Audiens pour les salariés intermittents du spectacle).

**Par défaut, l'exonération renforcée est activée** mais il faut quand même s'assurer que le client ne relève pas de l'exonération de compétitivité.

Il faut aussi savoir s'il s'agit d'une exonération LODEOM pour la Guadeloupe, Guyane, Martinique, Réunion ou s'il s'agit d'une exonération pour Saint-Barthélemy, Saint-Martin.

## **A faire chez le client**

**Vérification existence des colonnes du livre de paye**

Au menu de studio cliquez sur « *Paramétrage* » puis sur « *Divers* » et enfin sur « *Colonnes livre de paye* ». Vérifiez que

les colonnes **RET SAL** et **RET PAT** existent. Si ce n'est pas le cas, cliquez sur le bouton Nouveau et créez les colonnes

**RET SAL** et **RET PAT**. Sortez en cliquant sur le bouton .

## **Vérification existence des codes DUCS Urssaf**

Au menu de studio cliquez sur « *Paramétrage* » puis sur « *Organismes sociaux* ». Positionnez-vous sur l'organisme **URS** « *URSSAF* » et cliquez sur l'onglet « *Codes DUCS* ». Vérifiez que les codes DUCS **462, 463, 473, 538, 684, 685, 686,** 

**687 et 688** existent. Si ce n'est pas le cas, cliquez sur le bouton **Nouveau** et créez les codes **462, 463, 473, 538, 684, 685, 686, 687 et 688** comme ci-dessous :

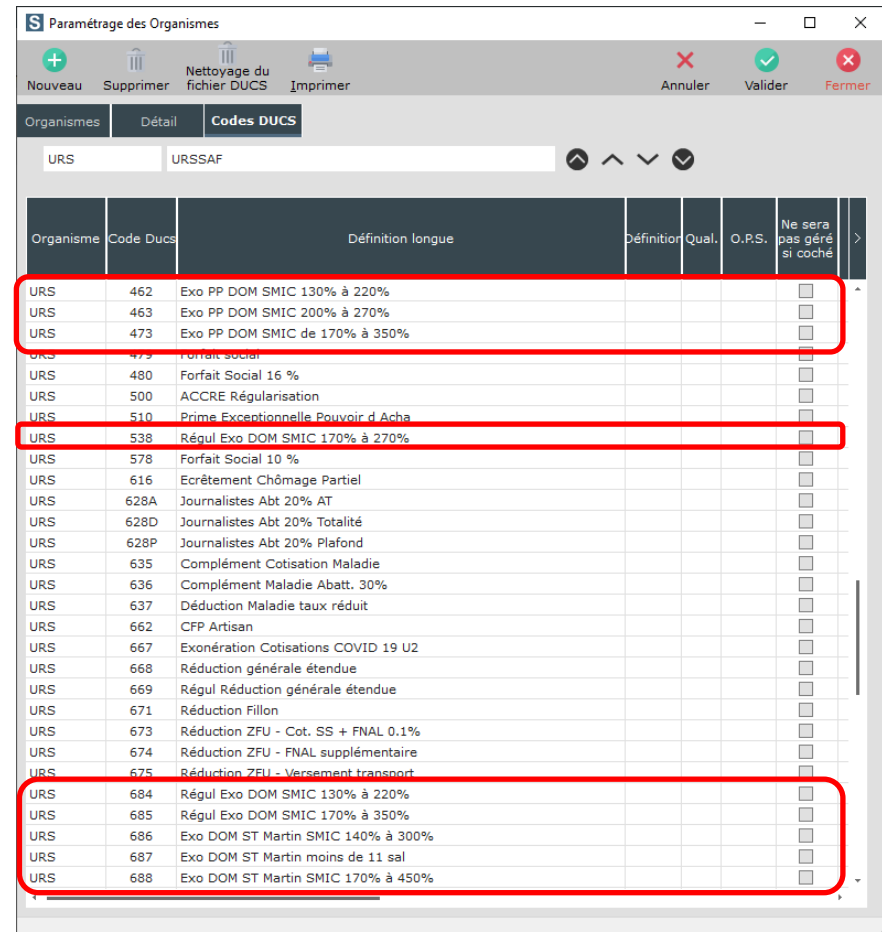

Sortez en cliquant sur le bouton

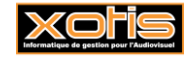

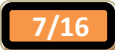

## **Vérification existence organisme social retraite des DOM et codes DUCS associés**

Au menu de studio cliquez sur « *Paramétrage* » puis sur « *Organismes sociaux* ». Vérifiez que l'organisme « *RETR* 

*DOM* » existe. Si ce n'est pas le cas, cliquez sur l'onglet « *Détail* » puis cliquez sur le bouton Nouveau. Renseignez les rubriques comme ci-dessous :

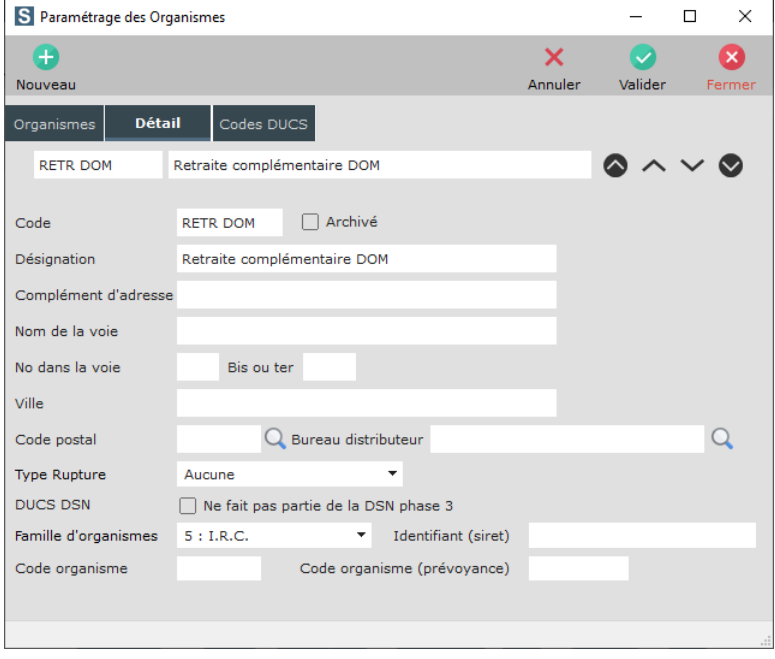

A

Validez en cliquant sur le bouton valider . Cliquez ensuite sur l'onglet « **Codes DUCS** », puis sur le bouton Nouveau Vérifiez que tous les codes DUCS sont présents. Si ce n'est pas le cas, créez tous les codes référencés ci-après :

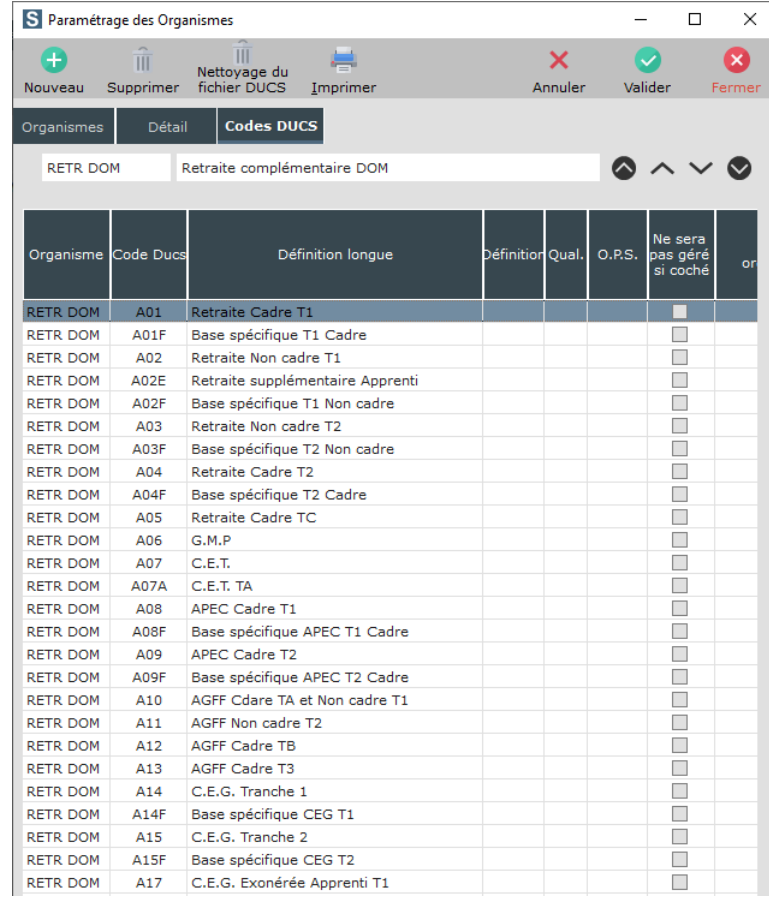

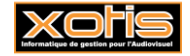

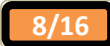

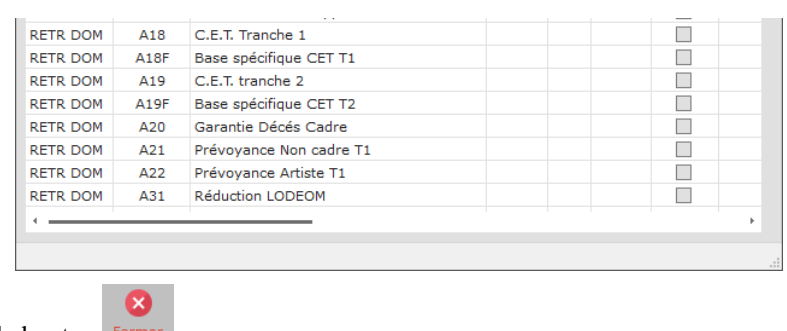

Sortez en cliquant sur le bouton Fermer.

NB : vous pouvez en profiter pour alimenter la colonne « Code Organisme » (Axxx ou Cxxx ou Gxxx) qui sera nécessaire pour l'établissement de la DSN.

## **Vérification existence code DUCS Audiens**

Au menu de studio cliquez sur « *Paramétrage* » puis sur « *Organismes sociaux* ». Positionnez-vous sur l'organisme « *GRISS* » et cliquez sur l'onglet « *Codes DUCS* ». Vérifiez que le code **A31** existe. Si ce n'est pas le cas cliquez sur le  $\bullet$ 

bouton Nouveau et créez le code A31 comme ci-dessous :

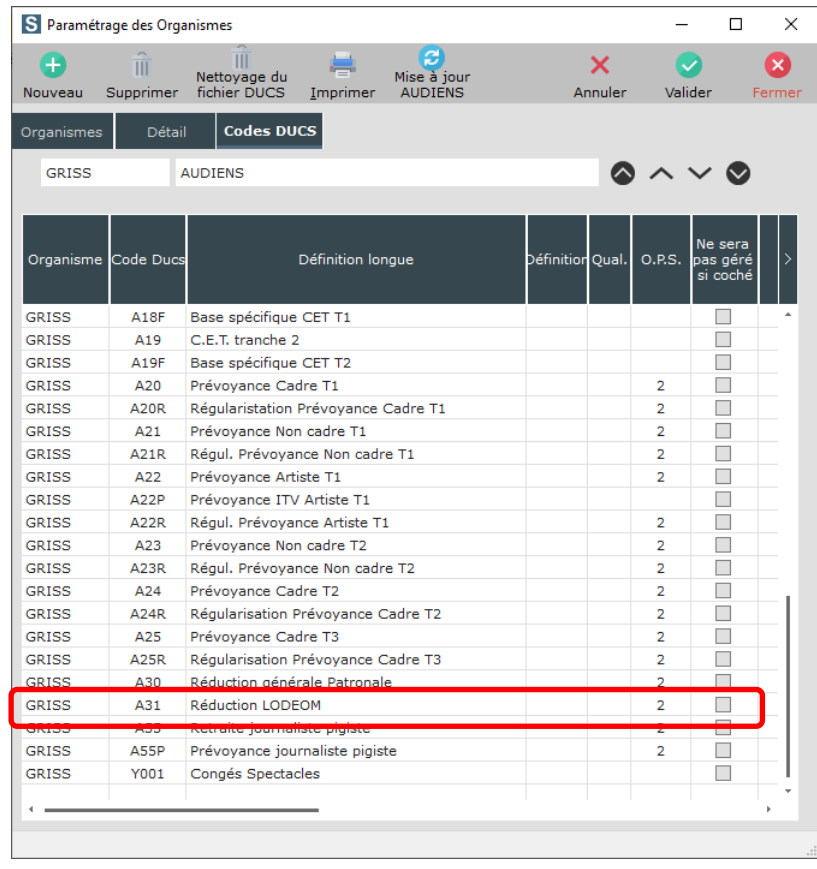

Sortez en cliquant sur le bouton Fermer

# **Vérification existence code DUCS Pôle emploi**

Au menu de studio cliquez sur « *Paramétrage* » puis sur « *Organismes sociaux* ». Positionnez-vous sur l'organisme « *ASS* » et cliquez sur l'onglet « *Codes DUCS* ». Vérifier que le code **171** existe. Si ce n'est pas le cas, cliquez sur le  $\bullet$ 

bouton Nouveau et créez le code 171 comme ci-dessous :

Ø

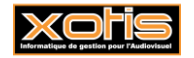

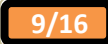

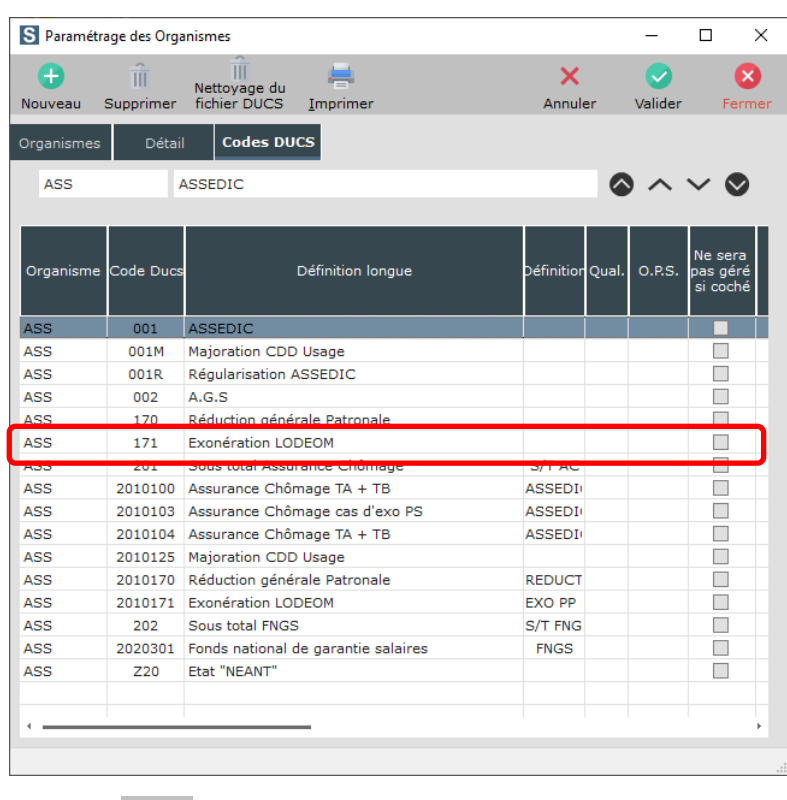

Sortez en cliquant sur le bouton Ferme

## **Activation de la première zone paramétrable du dossier (module 90)**

Les cotisations sont recouvrées par la caisse Agirc/Arrco locale quel que soit le salarié. Vous devez toutefois définir la zone paramétrable qui sera utilisée pour le calcul des bulletins de paye et pour l'envoi des informations en DSN.

Par défaut la zone paramétrable utilisée dans le plan de paye de base est la première du dossier (module 90). Si pour une raison ou pour une autre ce module était déjà utilisé, une modification du plan de paye sera nécessaire.

## **Création de la zone paramétrable**

Au menu de Studio, cliquez sur « *Paramétrage* » puis sur « *Dossier* ». Cliquez sur l'onglet « *Zone paramétrable* » et dans la première **zone libre**, indiquez « *Fonction Unique DOM* ».

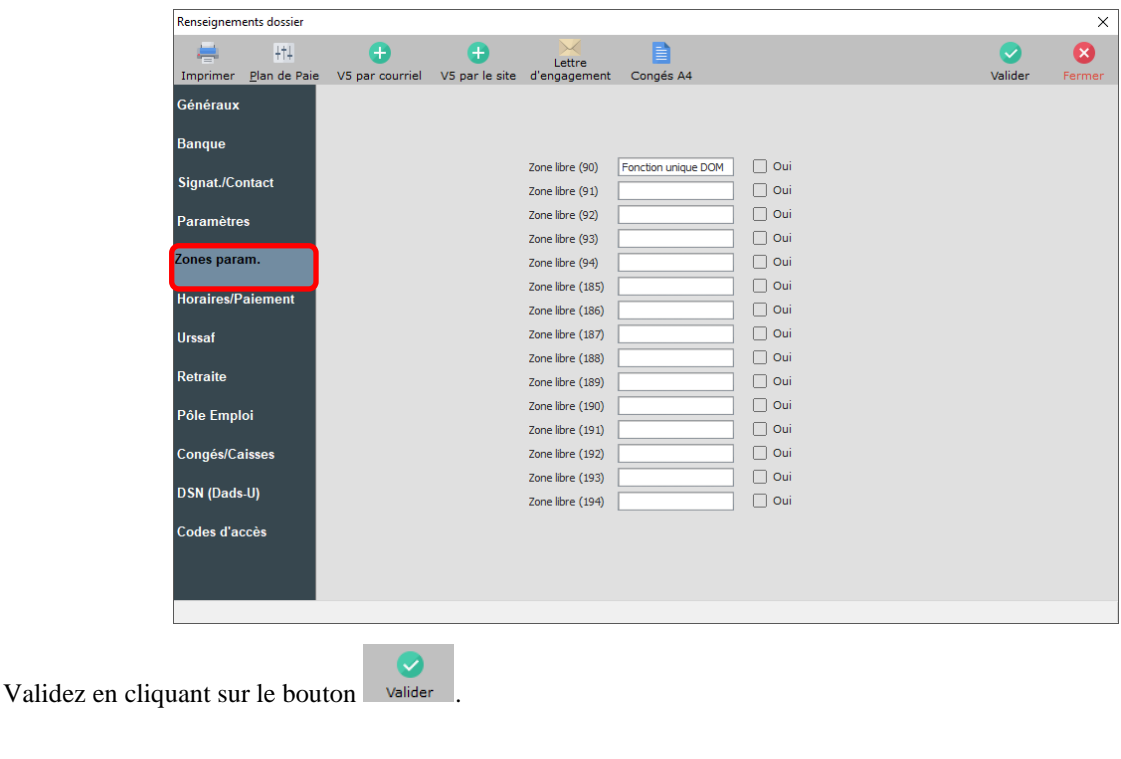

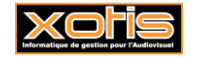

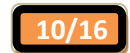

## **Modification du plan de paye si la zone libre utilisée n'est pas la première**

Au menu de studio cliquez « *Paramétrage* » puis sur « *Plan de paye dossier* ». Mettez à **OUI**l'option « *Affichage détail* » puis demandez un accès au module **1121.** Positionnez-vous sur le module **1121/2** « *Activation ZP 90* » et changez la valeur qui se trouve en **OP3** et en **D1** (mettre la correspondance de la zone libre qui a été définie dans le paramétrage dossier 91, 92, 93, ….,192, 193, 194).

Effectuez la même opération sur le module **1122** « *Test si fonction unique DOM* » dans la colonne **OP1**.

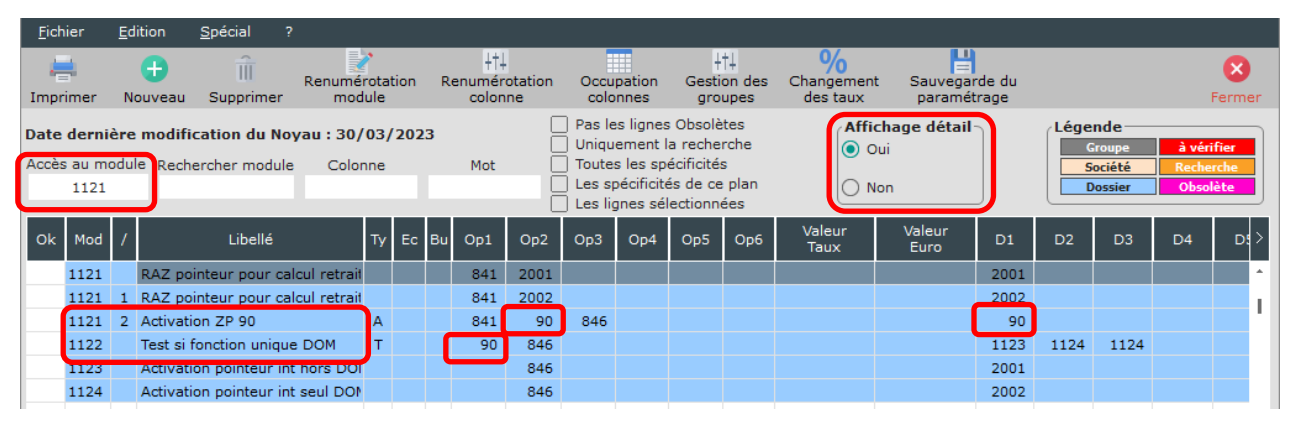

œ

Cliquez sur le bouton **Fermer** et à la question « *Mise à jour des fichiers* » cliquez sur **OUI.** 

#### **Activation de l'exonération compétitivité (Guadeloupe, Guyane, Martinique et Réunion)**

#### **Dans notre matrice LODEOM, l'exonération renforcée est paramétrée par défaut.**

**Si le client bénéficie de l'exonération compétitivité**, il faut l'activer dans le plan de paye. Au menu de Studio, cliquez sur « *paramétrage* » puis sur « *Plan de paye dossier* ». Positionnez-vous sur le module **1084** « *LODEOM réduction Renforcée 2019* » et dans la colonne « *Valeur/Taux* » indiquez **0**.

Demandez ensuite un accès au module **1787**. Les deux premiers modules 1787 doivent avoir une date de fin de validité au 31/12/2018.

Le module **1787/10** « *LODEOM exonération compétitivité* » doit être activé (mettre **Oui** dans la colonne « *Actif* »). Le module **1787/11** « *LODEOM exonération renforcée* » doit être désactivé (mettre **Non** dans la colonne « *Actif* »).

Le module **1787/14** « *Exo LODEOM compétitiv (Pôle emploi)* » doit être activé (mettre **Oui** dans la colonne « *Actif* »). Le module **1787/15** *« Exo LODEOM renforcée (Pôle emploi)* » doit être désactivé (mettre **Non** dans la colonne « *Actif* »).

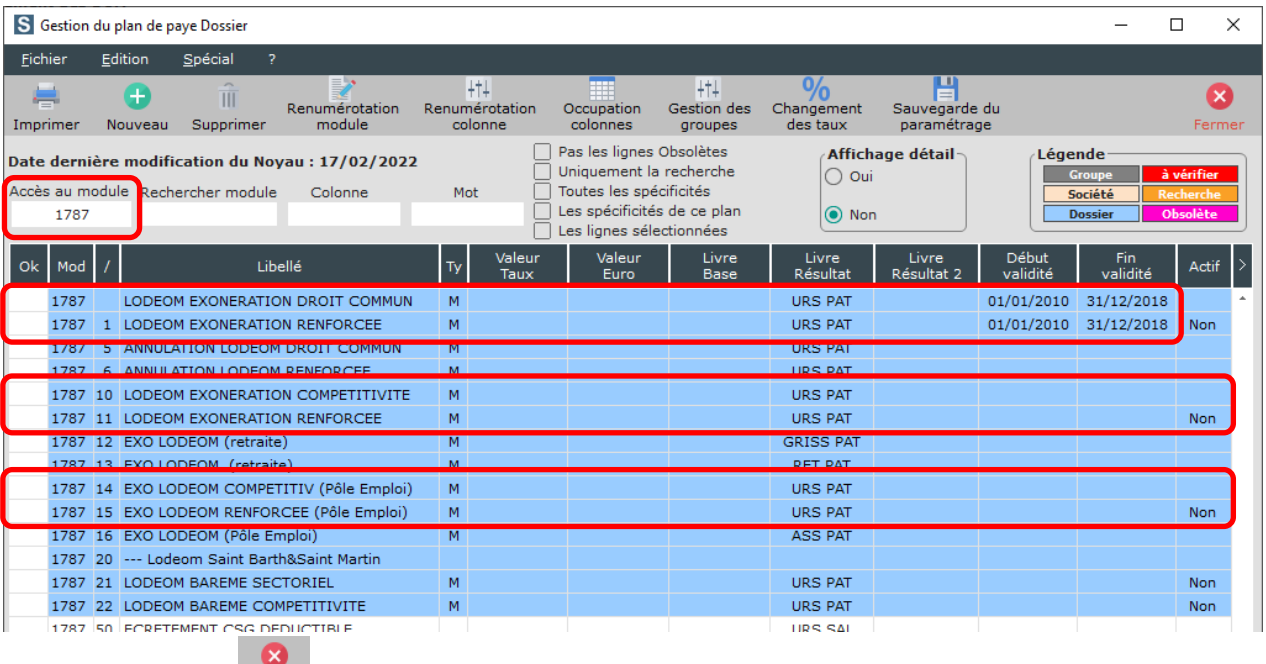

Cliquez sur le bouton **Fermer** et à la question « *Mise à jour des fichiers* » cliquez sur **OUI**.

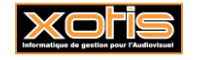

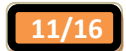

## **Activation de l'exonération LODEOM (Saint-Barthélemy et Saint-Martin)**

Au menu de studio, cliquez sur « *paramétrage* » puis sur « *Plan de paye dossier* ». Positionnez-vous sur le module **1085** « *LODEOM réduction St Barth 2019* » et dans la colonne « *Valeur/Taux* » indiquez **1**.

Ensuite, il faut dans un premier temps désactiver les modules allant de **1787/00** à **1787/16** (modules destinés à l'exonération LODEOM Guadeloupe, Guyane, Martinique et Réunion).

**Si le client bénéficie du barème sectoriel**, positionnez-vous sur le module **1084** « *LODEOM réduction Renforcée 2019* » et dans la colonne « *Valeur/Taux* » indiquez **1**. Il faut ensuite laisser le module **1787/21** « *LODEOM barème sectoriel* » activé (mettre **Oui** dans la colonne « *Actif* ») et désactiver le module **1787/22** « *LODEOM barème compétitivité* » (mettre **Non** dans la colonne « *Actif* »).

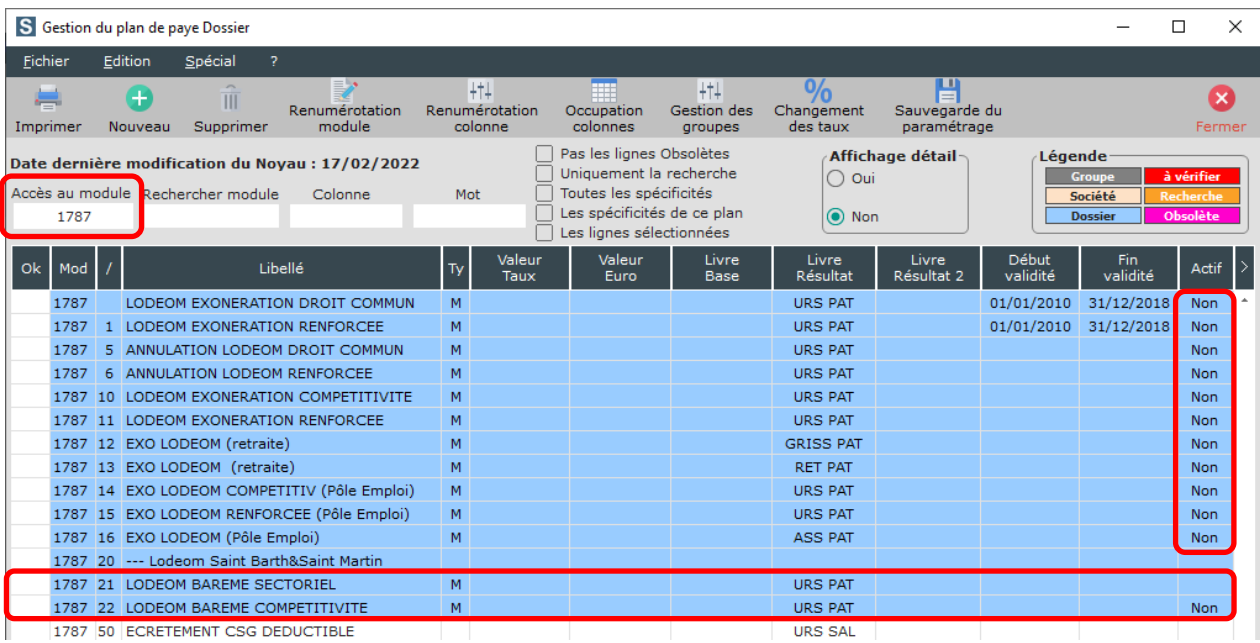

**Si le client bénéficie du barème compétitivité de droit commun**, positionnez-vous sur le module **1084** « *LODEOM réduction Renforcée 2019* » et dans la colonne « *Valeur/Taux* » indiquez **0**. Il faut ensuite désactiver le module **1787/21** « *LODEOM barème sectoriel* » désactivé (mettre **Non** dans la colonne « *Actif* ») et activer le module **1787/22** « *LODEOM barème compétitivité* » (mettre **Oui** dans la colonne « *Actif* »).

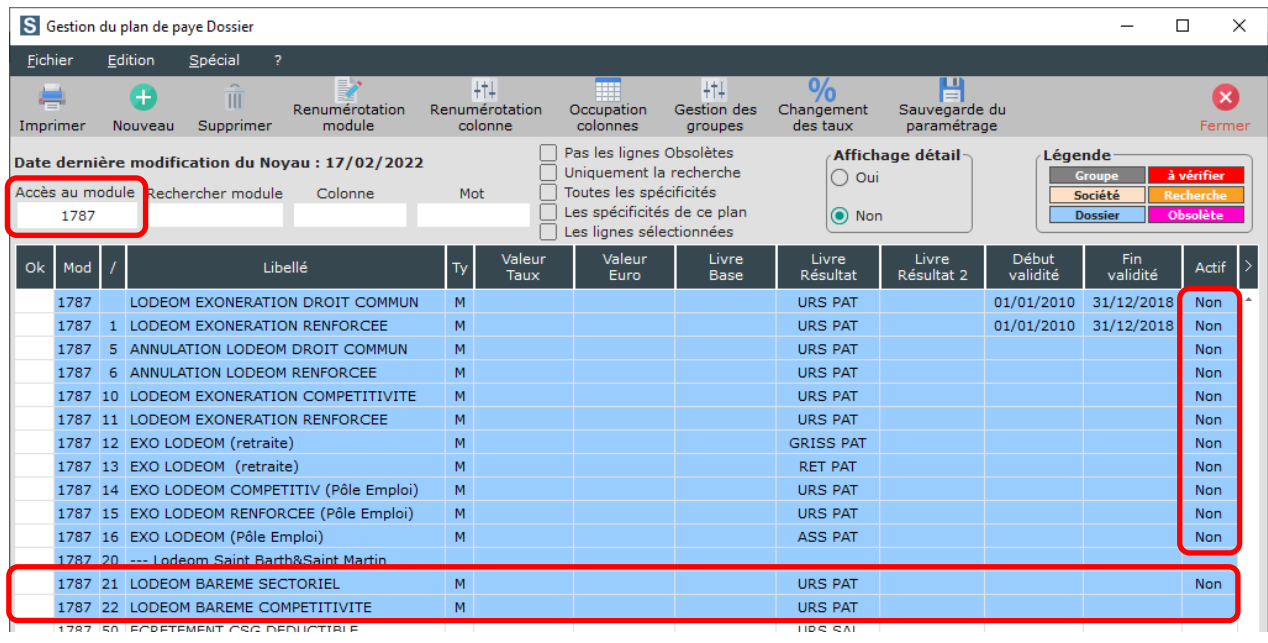

Cliquez sur le bouton **Fermer** et à la question « *Mise à jour des fichiers* » cliquez sur OUI.

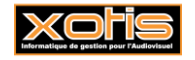

**.**

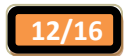

# **Les obligations de l'employeur**

## **CGSS ou caisse de prévoyance de Saint-Barthélemy**

Pour bénéficier de l'exonération, l'employeur doit adresser au service recouvrement de la CGSS une déclaration datée et signée, pour l'entreprise ou, si elle comporte plusieurs établissements, pour chacun de ceux-ci.

Le client doit donc s'assurer qu'il a le droit de bénéficier de l'exonération prévue dans la loi LODEOM

#### **Caisse de retraite locale (et de prévoyance)**

Si l'employeur embauche des intermittents, journalistes et pigistes occupés de façon permanente dans les départements d'outre-mer, ils doivent être affiliés à l'institution de retraite (de prévoyance) locale.

Le client doit donc prendre contact avec l'organisme de retraite (et de prévoyance) locale pour connaître les taux et la répartition (part salariale et part patronale) qui doit être mis en place.

#### **Institutions de retraite et de prévoyance des DOM**

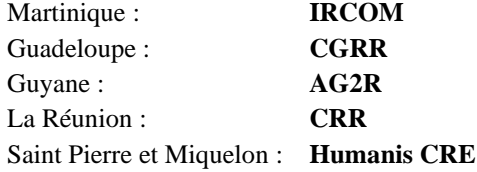

### **Dans les fiches des salariés**

Dans la fiche du salarié, cliquez sur l'onglet « *Zones Paramétrables* » et mettez **1** dans la rubrique « *Fonction unique DOM* ». C'est grâce à ce paramètre que le calcul du bulletin et l'envoi des éléments en DSN se feront correctement.

# **Dans le plan de paye dossier**

Si les taux, ou les répartitions, paramétrés par défaut pour l'organisme de retraite locale et/ou l'organisme de prévoyance sont différents de ceux qui vous ont été transmis par votre organisme, vous devez effectuer une modification dans votre plan de paye dossier.

#### **Les répartitions paramétrées par défaut sont 40/60.**

Au menu de Studio, cliquez sur « *Paramétrage* » puis sur « *Plan de paye dossier* ». Mettez à **OUI** l'option « *Affichage détail* ».

## **Modification retraite artiste**

Demandez un accès au module **1361**, vous arriverez sur les modules de retraite des artistes. Les modules **1361/0** et **1361/1** correspondent à la retraite T1 et les modules **1361/12** et **1361/13** correspondent à la retraite T2. Intervenez dans la colonne « *Valeur/Taux* » pour rectifier le taux. Modifiez aussi les taux dans la colonne « *Formule A* ».

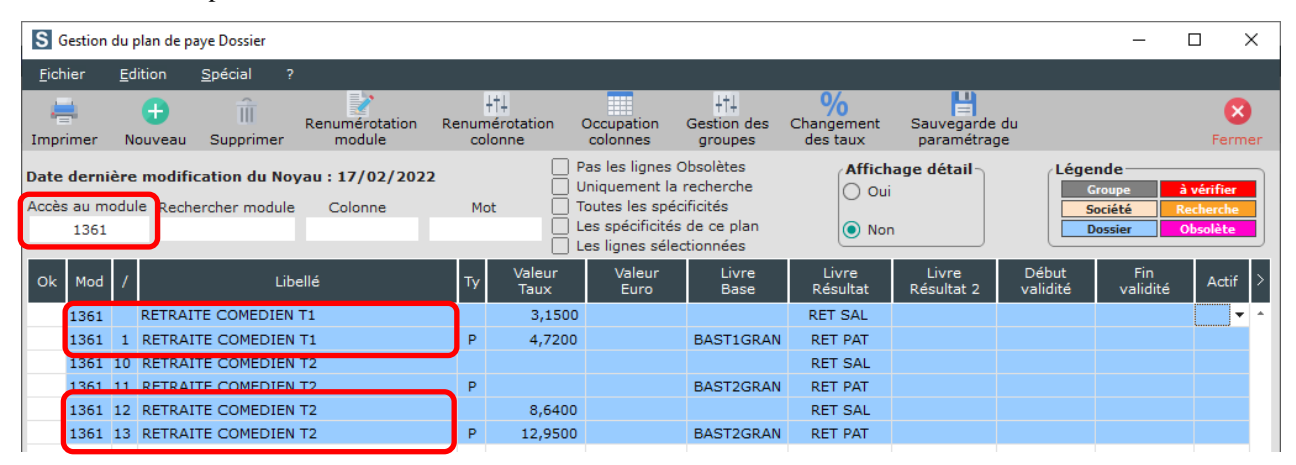

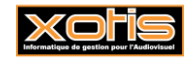

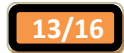

## **Modification prévoyance artiste**

Demandez un accès au module **1364**. Des modules spécifiques pour les DOM ont été ajoutés, vous les trouverez respectivement sur le numéro **1364/10**, **1364/11** et **1364/12**. Les 2 premiers modules cités (1364/10 et 1364/11) sont à utiliser si vous devez calculer une part salariale et une part patronale. Le troisième (1364/12) est à utiliser si vous avez uniquement une cotisation patronale. Intervenez dans la colonne « *Valeur/Taux* » et indiquez-y votre (vos) taux de cotisation.

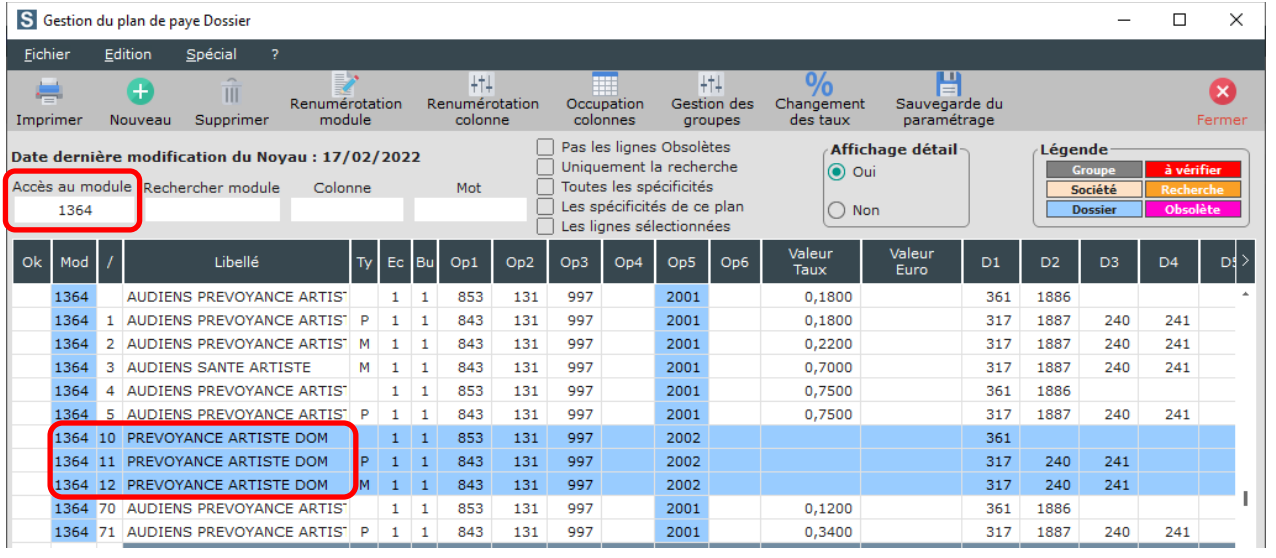

Si vous avez opté pour la matrice LODEOM avec paramétrage des prévoyances Audiens, les taux sont déjà indiqués dans le plan de paye.

# **Modification retraite non cadre**

Demandez un accès au module **1379**, vous arriverez sur les modules de retraite des non cadres intermittents. Les modules **1379/50** et **1379/5**1 correspondent à la retraite T1 et les modules **1379/62** et **1379/63** correspondent à la retraite T2. Intervenez dans la colonne « *Valeur/Taux* » pour rectifier le taux. Modifiez aussi les taux dans la colonne « *Formule A* ».

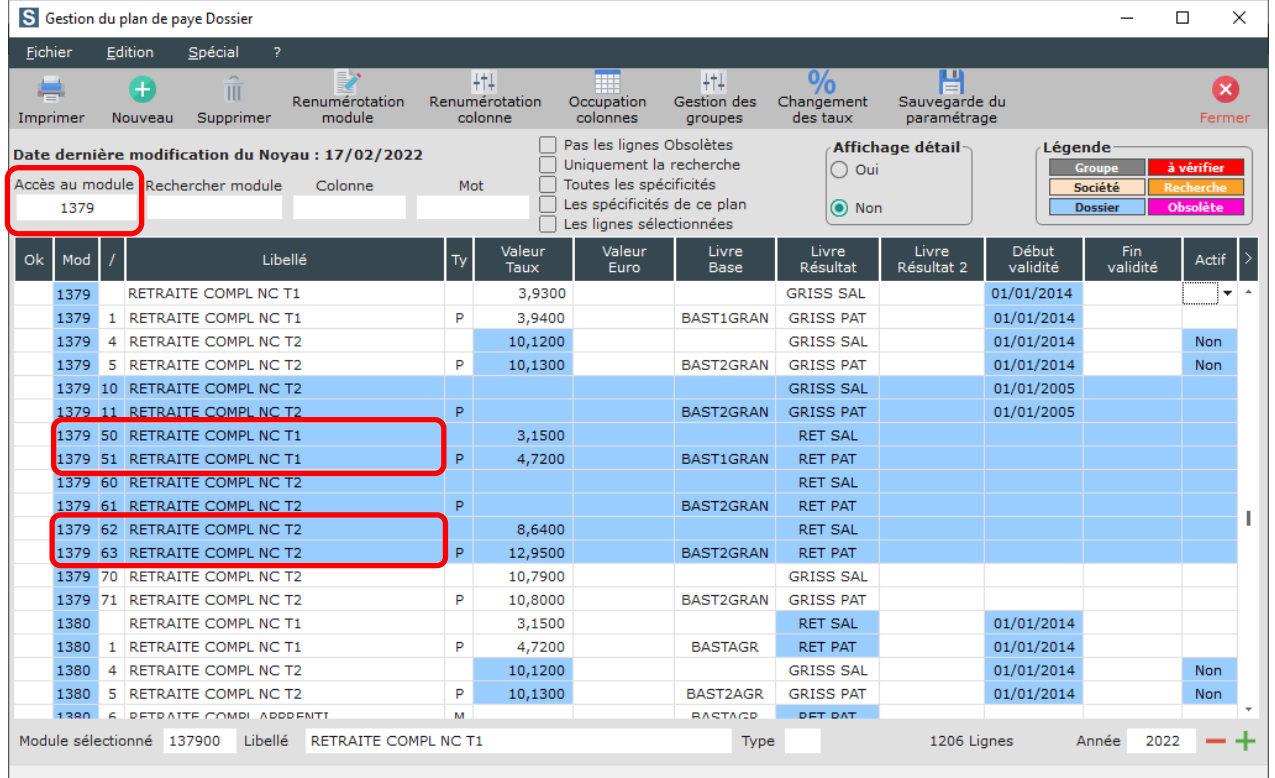

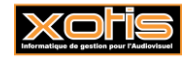

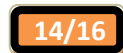

## **Modification prévoyance non cadre**

Demandez un accès au module **1381**. Des modules spécifiques pour les DOM ont été ajoutés, vous les trouverez respectivement sur le numéro **1381/3**, **1381/4** et **1381/5**. Les 2 premiers modules cités (1381/3 et 1381/4) sont à utiliser si vous devez calculer une part salariale et une part patronale. Le troisième (1381/5) est à utiliser si vous avez uniquement une cotisation patronale. Intervenez dans la colonne « *Valeur/Taux* » et indiquez-y votre (vos) taux de cotisation.

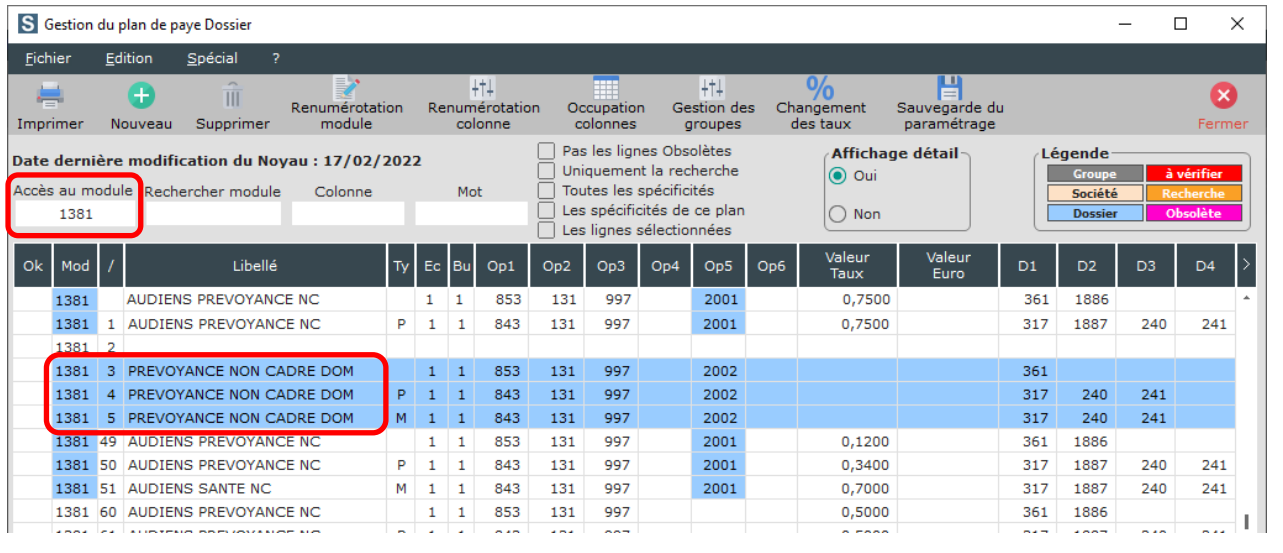

Si vous avez opté pour la matrice LODEOM avec paramétrage des prévoyances Audiens, les taux sont déjà indiqués dans le plan de paye.

# **Modification retraite cadre**

Toutes les lignes de cotisations retraite des cadres ont été doublées afin de séparer les cotisations IRPS (Audiens) des cotisations à l'organisme local de retraite.

Toutefois un seul type de cotisation peut être amené à être rectifié, il s'agit des cotisations sur la tranche A.

Demandez un accès au module **1389**, vous arriverez sur les modules de retraite TA des cadres intermittents. Des modules spécifiques pour l'organisme local de retraite ont été créés. Il s'agit des modules **1389/2** et **1389/3**. Intervenez dans la colonne « *Valeur/Taux* » pour rectifier le taux. Modifiez aussi les taux dans la colonne « *Formule A* ».

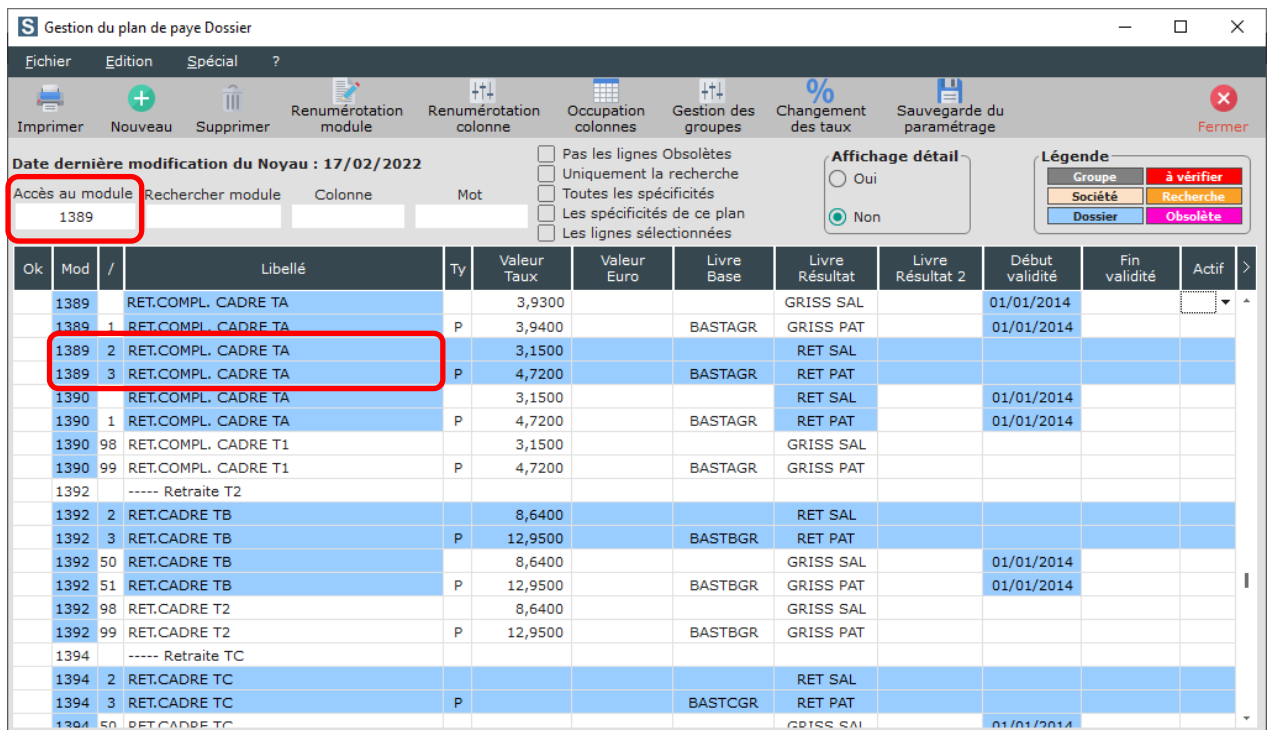

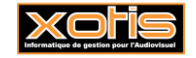

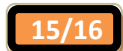

## **Modification prévoyance cadre**

Demandez un accès au module **1400**. Un module spécifique pour les DOM, paramétré à 1,5% de la tranche A (cotisation entièrement patronale), a été ajouté, vous le trouverez sur le numéro **1400/1**. Intervenez dans la colonne « *Valeur/Taux* » et indiquez-y votre taux de cotisation.

Si votre prévoyance est répartie en part salariale et en part patronale, les modules **1400/3** et **1400/4** ont été créés (pensez à retirer le taux sur le module 1400/1 sinon la prévoyance sera calculée deux fois).

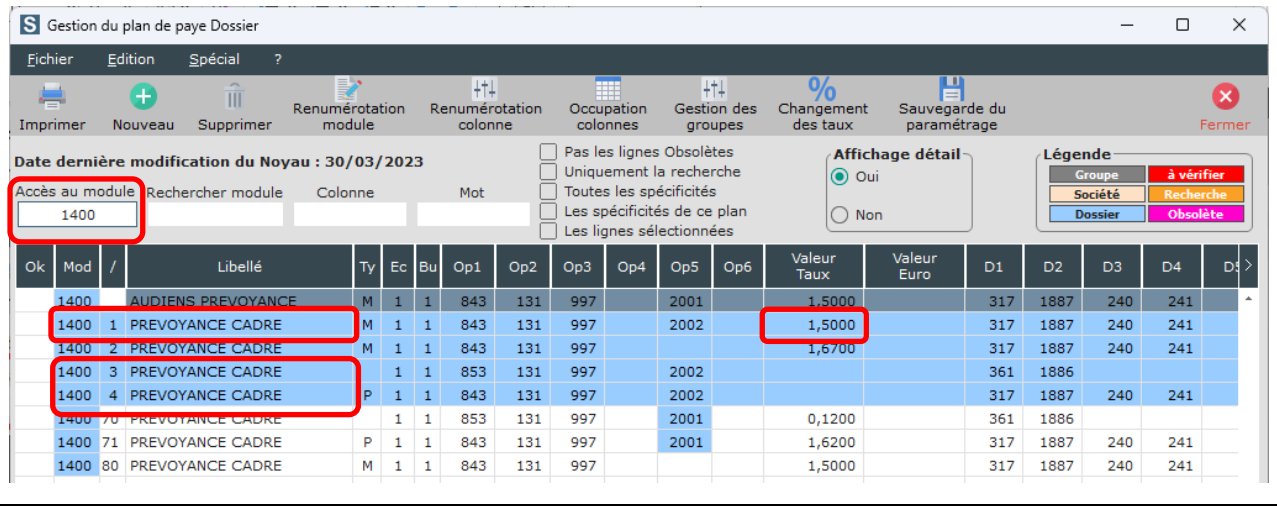

Si vous avez opté pour la matrice LODEOM avec paramétrage des prévoyances Audiens, les taux sont déjà indiqués dans le plan de paye.

Une fois toutes les rectifications de votre plan de paye effectuées, cliquez sur le bouton Fermer et à la question « Mise à jour *du fichier ?* » cliquez sur **OUI**.

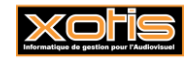

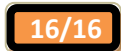